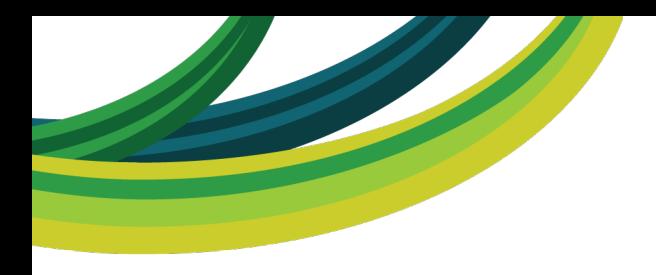

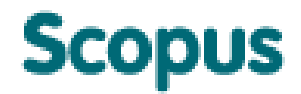

#### **Scopus Acrescente valor a sua pesquisa**

**W** @ElsevierLAS

www.scopus.com www.americalatina.elsevier.com/brasil

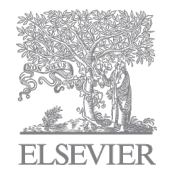

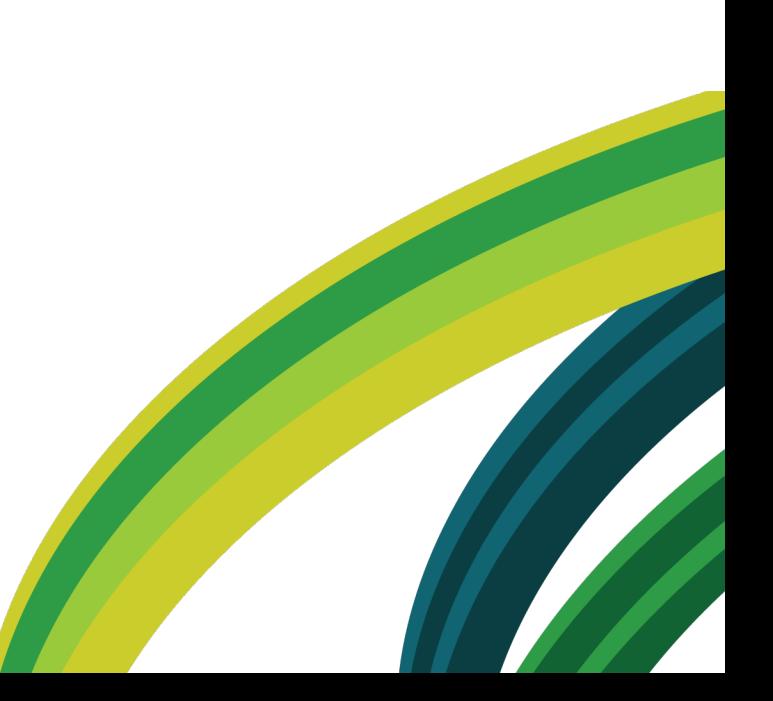

### **Conteúdo do Scopus**

#### **Todas as fontes relevantes**

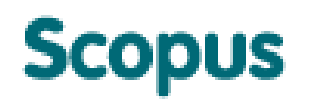

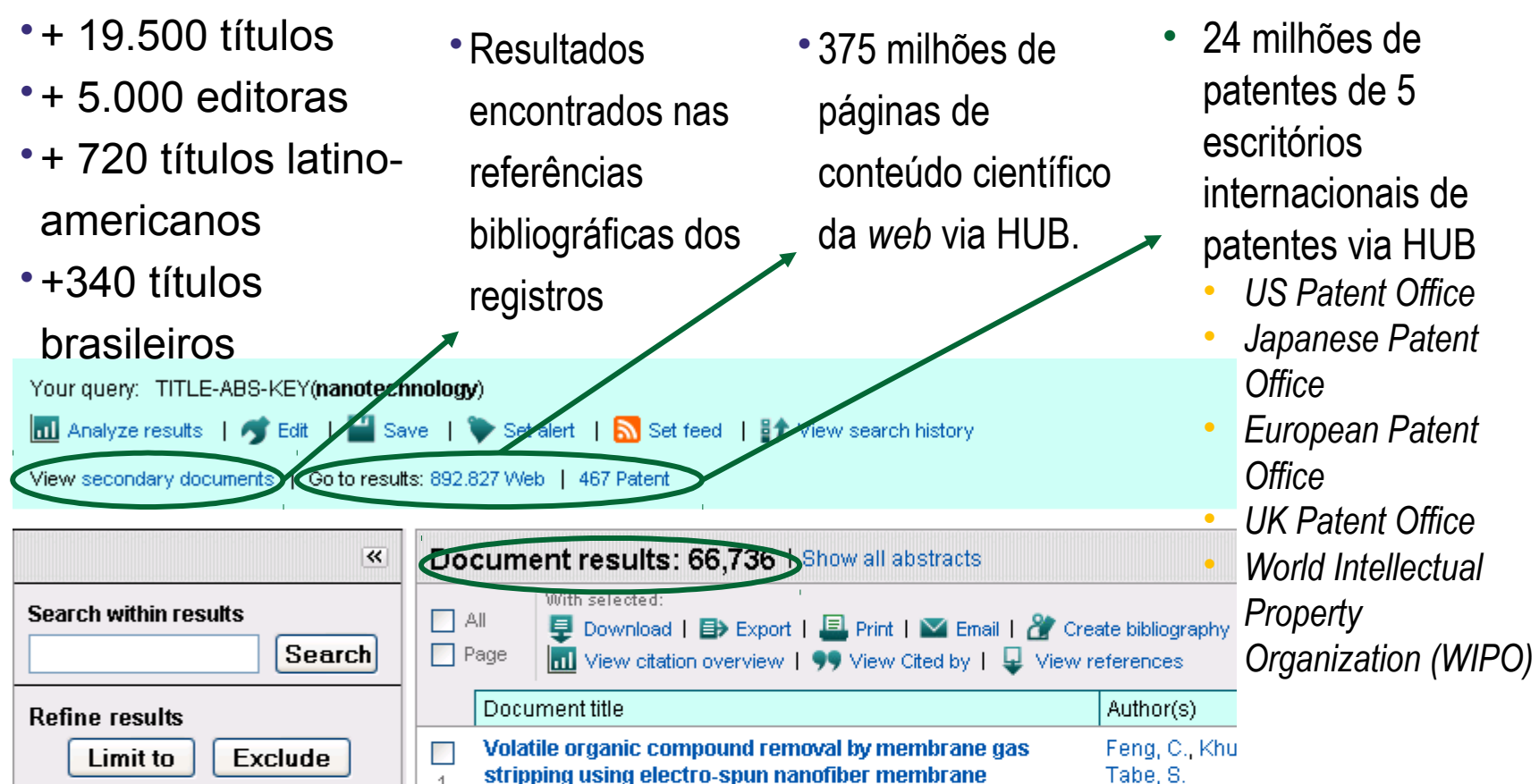

![](_page_1_Picture_4.jpeg)

### **Scopus – Diferenciais:**

![](_page_2_Picture_1.jpeg)

- A base internacional com uma grande representação da produção científica latinoamericana
	- 720 títulos dentre os quais, mais de 340 títulos brasileiros;
	- Contém mais de 450.000 documentos de autores brasileiros;
- Análise de produção científica com dados indexados automaticamente a partir dos documentos:
	- Perfil de autor (dados de identificação e possibilidade de avaliação da produção);
	- Perfil da instituição (produção por área, links para listas de documentos e autores);
	- Periódicos indexados (diferentes métricas para análise e comparação).
- Mais de 48.000 registros apenas no ano de 2011;
- Integração com a ferramenta de busca SciVerse Hub, a base de textos completos ScienceDirect e os aplicativos disponíveis em SciVerse Applications.

![](_page_2_Picture_11.jpeg)

![](_page_2_Picture_12.jpeg)

### **Características & Funcionalidades**

![](_page_3_Picture_1.jpeg)

- Buscas Básica, Rápida, Avançada, por Autor, por Afiliação
- Buscas Salvas
- Opções de Refinamento
- *Link* personalizado para textos completos
- Alerta de Busca, Citação de Documento e Citação de Autor
- Criação de Bibliografias
- *Document Download Manager*
- *Journal Analyzer*  Análise/comparativo de revistas científicas
	- Incluindo SNIP e SJR (*Scimago Journal Rank*) [www.journalmetrics.com](http://www.journalmetrics.com/)

![](_page_3_Picture_11.jpeg)

![](_page_3_Picture_12.jpeg)

**Capes-BR** 

### **Características & Funcionalidades**

![](_page_4_Picture_1.jpeg)

- Funcionalidades de apoio à bibliometria
	- *Author Identifier*  Ferramenta para identificar autores
	- *Author Evaluator*  Ferramenta de análise de autores
	- Índice H com visualização de curva
	- *Citation overview*  Ferramenta de análise de citações
	- *Affiliation Identifier* Ferramenta para identificar instituições
	- *Journal Analyzer*  Ferramenta de análise dos periódicos indexados
	- *Analyze results*  Ferramenta de análise dos resultados de busca

![](_page_4_Picture_10.jpeg)

### **Exemplo de busca básica**

![](_page_5_Picture_1.jpeg)

![](_page_5_Picture_11.jpeg)

### **Resultado de uma busca**

![](_page_6_Picture_1.jpeg)

![](_page_6_Picture_15.jpeg)

#### **Resultado de uma busca: Secondary Scopus Documents** Resultados que estão nas referências de artigos do Scopus, porém não **SciVerse** Hub Scie **NOME DO USUÁRIO** 1 Logout 1 Go to SciVal Suite disponíveis na base **Scopus** Para ver resultados da web no **Search** | Sources | Analytics | Alerts | My list | Settings Help HUB**Quick Search** Search Results from references for your query: (TITLE-ABS-KEY("O.cantum mechanics") AND TITLE-ABS-KEY(energy))  $\Box$  This icon indicates that a document is Edit | Save | Et View search history not available in Scopus database, but is extracted from references list in Scopus View Scopus documents | Go to results: 5.390 Web | 23 Patent documents. About Scopus Reference List Records  $\overline{\ll}$ Document results: 77  $1$  of 4 Go Go to page:  $\vert$  I Next >  $\Box$  All With selected: Search within results E> Export | E Print | M Email | & Create bibliography | 99 View Cited by Sort by Date (Newest)  $\checkmark$  $\Box$  Page Search Document title Author(s) Date Source title Cited by **Refine results** 2012 J. High Energy Phys. г  $\Box$  Path integral formulation of noncommutative quantum Acatrinei, C. 2 mechanics 2001 (9)  $\overline{1}$ Limit to Exclude  $\Box$  [No title available] Redish, E.F., Lei, B. 2010 Student difficulties with 1 Г **Source Title** 《 energy in quantum 2 mechanics Int J Hydrogen  $(9)$ Energy  $\Box$  Overcoming the coulomb barrier and related effects Chubb, S.R. 2010 Low Energy Nuclear 1 п J High Energy Phys  $(4)$ through resonant electrodynamics and quantum mechanics Reactions and New 3 Energy Convers  $(2)$ in the fleischmann-pons excess heat effect **Energy Technologies** Manage Sourcebook 2 Exploring Student  $(2)$ Understanding of  $\Box$  Overcoming the coulomb barrier and related effects Chubb, S.R. 2009 Low-energy Nuclear  $\mathbf{1}$ Energy Through the г through resonant electrodynamics and quantum mechanics Reactions Sourcebook, Quantum Mechanics  $\overline{4}$ in the Fleischmann-Pons excess heat effect Conceptual Survey  $Vol2$  $(2)$ J Phys USSR  $\Box$  Particle swarm approach based on quantum Coelho, L.S., Mariani, V.C. 2009 Energy Convers Manage П -1 View more | View fewer mechanics and harmonic oscillator potential well for 49 (11), pp. 3080-3085 5

#### **Resultados da Internet via SciVerse Hub Scopus**

![](_page_8_Figure_1.jpeg)

### **Resultados de uma busca**

![](_page_9_Picture_1.jpeg)

![](_page_9_Picture_2.jpeg)

![](_page_9_Picture_32.jpeg)

# **Resultados de patentes via SciVerse Hub**

![](_page_10_Picture_7.jpeg)

### **Resultado de uma busca**

![](_page_11_Picture_1.jpeg)

![](_page_11_Figure_2.jpeg)

### **Resultado de uma busca**

![](_page_12_Picture_1.jpeg)

![](_page_12_Picture_2.jpeg)

### **Link ao texto completo**

![](_page_13_Picture_1.jpeg)

![](_page_13_Picture_2.jpeg)

### **Análise de Resultados**

![](_page_14_Picture_1.jpeg)

![](_page_14_Picture_23.jpeg)

### **Análise de Resultados**

![](_page_15_Picture_1.jpeg)

![](_page_15_Picture_2.jpeg)

#### **Advanced Search - Busca Avançada**

![](_page_16_Picture_1.jpeg)

#### "Dicas de Truncagem"

• Para procurar uma frase específica, coloque os termos entre aspas (""). *Por Exemplo*: na busca por documentos a partir da expressão *"kidney disease"*, caracteres como hífen, ponto, vírgula, etc. são ignorados, ou seja, os resultados na busca por *"kidney disease"* são os mesmos quando faço por *"kidney-disease"*. O resultado de busca com aspas incluem também termos no plural e no singular.

• Buscar por uma correspondência exata, colchetes ({}).

*Por Exemplo*: na busca por documentos a partir da expressão *({kidney disease})*, caracteres como hífen, ponto, vírgula, etc. são considerados, ou seja, na busca por *{kidney disease?}* a interrogação é incluída na busca. O parêntesis entre as chaves e a expressão é obrigatória no *Expert search*.

• Para procurar uma frase específica, coloque os termos entre aspas (""). Por Exemplo: na busca por documentos a partir da expressão *"kidney disease"*, caracteres como hífen, ponto, vírgula, etc. são ignorados, ou seja, os resultados na busca por *"kidney disease"* são os mesmos quando faço por *"kidney-disease"*. O resultado de busca com aspas incluem também termos no plural e no singular.

*Veja mais dicas ...*

![](_page_16_Picture_8.jpeg)

![](_page_16_Picture_9.jpeg)

### **Advanced Search - Busca Avançada**

![](_page_17_Picture_1.jpeg)

#### "Dicas de Truncagem"

Buscar por uma correspondência exata, colchetes ({}). Por Exemplo: na busca por documentos a partir da expressão ({kidney disease}), caracteres como hífen, ponto, vírgula, etc. são considerados, ou seja, na busca por {kidney disease?} a interrogação é incluída na busca. O parêntesis entre as chaves e a expressão é obrigatória no Expert search. • Escolha termos para a pesquisa que sejam específicos ou estritamente relacionados com o tópico que deseja acessar. Por exemplo: kidney disease OR renal failure • Conector de proximidade "W/nn" pode ser usado para especificar a quantidade de palavras entre os termos da pesquisa. O W representa *"within"* (dentro de) e nn representa a quantidade máxima de palavras entre as expressões de buscadas. Neste caso, é medido a distancia entre qualquer um dos termos, não é definida a ordem das palavras. Por exemplo: kidney disease W/5 renal failure Ao determinar o valor de nn, considere o seguinte como regra prática: Para encontrar os termos na mesma expressão, use W/3, W/4 ou W/5. Para encontrar os termos na mesma frase, use W/15. Para encontrar os termos no mesmo parágrafo, use W/50.

![](_page_17_Picture_4.jpeg)

![](_page_17_Picture_5.jpeg)

### **Advanced Search - Busca Avançada**

![](_page_18_Picture_1.jpeg)

#### "Dicas de Truncagem"

 Conector padrão "AND"recupera todos os documentos considerando os termos usados na busca independente da ordem e da quantidade.

*Por exemplo*: na busca por *lesion AND pancreatic* só recuperamos documentos que contém estas expressões.

• Conector de exclusão "AND NOT" exclui termos específicos na recuperação de documentos. *Por Exemplo*: na busca por *ganglia OR tumor AND NOT malignant* encontramos documentos que contém os termos *ganglia* ou *tumor*, mas não com o termo *malignant*.

• Use o conector PRE/nn para encontrar duas palavras quando a primeira tiver que anteceder a segunda em uma quantidade especificada de palavras. PRE representa anteceder e nn a quantidade de palavras de determinadas na busca.

*Por exemplo*: *behavioural PRE/3 disturbances* encontraria artigos nos quais "*behavioural*" antecedesse "*disturbances"* em três palavras ou menos.

#### Outras Dicas:

- Não combine a busca por proximidade W com o conector PRE na mesma busca.
- Não use o conector OR na mesma busca com os conectores W ou PRE.
- Os conectores AND e OR só podem se incluidos numa mesma busca se o parêntesis for usado. *Exemplo*: ((bay W/6 ship) OR channel)

![](_page_18_Picture_12.jpeg)

# **Resumo e informações do documento**

![](_page_19_Picture_17.jpeg)

# **Resumo e informações do documento**

Se:

 $\overline{\phantom{0}}$ 

 $\frac{1}{2}$ 

in

![](_page_20_Picture_80.jpeg)

### **Resumo e informações do documento**

Palavras-chaves indexadas, número de registros de outras bases de dados e informações detalhadas do artigo publicado

is described by  $E =$ and rich physics of

#### **Related documents**

Showing the 2 most relevant related documents by all shared references:

Geim, A.K., Novoselov, K.S. The rise of graphene (2007) Nature Materials

Gusynin, V.P. Sharapov, S.G. Transport of Dirac quasiparticles in graphene: Hall and optical conductivities (2006) Physical Review B - Condensed Matter and Materials Physics

**Scopus** 

View all related documents based on all shared references or select the shared references to use

Find more related documents in Scopus based on:

Q. Authors | Q. Keywords

![](_page_21_Picture_10.jpeg)

Indexed Keywords

Engineering controlled terms: Electric conductance; Electric conductivity; Electrodynamics; High energy physics; Quantum electronics; Quantum theory

Engineering uncontrolled terms: Cosmology; Quantum electrodynamics; Two-dimensional system

**Engineering main heading: Fermions** 

**EMTREE drug terms: carbon** 

**GEOBASE Subject Index: physics** 

**EMTREE medical terms:** article: conductance: electron transport: fermion: gas analysis: mathematical analysis: molecular mechanics; molecular weight; particle size; physics; priority journal; quantum mechanics

documento

Chemicals and CAS Registry Numbers: carbon, 7440-44-0

ISSN: 00280836 CODEN: NATUA Source Type: Joumal **Original language: English** DOI: 10.1038/hature04233 Document Type: Article

Print E-mail | Create bibliography  $\Rightarrow$  Export |

- Rose, M.E. (1961) Relativistic Electron Theory, Cited 282 times Wiley, New York
- П Berestetskii, V.B., Lifshitz, E.M., Pitaevskii, L.P. (1971) Relativistic Quantum Theory. Cited 357 times.  $\overline{2}$ Pergamon, Oxford

Lai, D. **COL** 

References (28)

**Matter in strong magn** 3

(2001) Reviews of Moderi View at publisher

Fradkin, E.

#### **Busca por autor**

![](_page_22_Picture_1.jpeg)

![](_page_22_Picture_65.jpeg)

Para agrupar em um mesmo perfil os dados de um autor no Scopus sob um número identificador padrão, a base usa um algoritmo que combina suas variações de nomes, com base na sua filiação, endereço, área temática, título da fonte, data de publicação, citações e coautores. Por padrão, o perfil do autor fica disponível, somente quando o mesmo tem mais de um documento indexado pela base.

![](_page_22_Picture_4.jpeg)

### **Resultado da busca por autor**

![](_page_23_Picture_1.jpeg)

![](_page_23_Picture_23.jpeg)

#### **Make Author Selection**

![](_page_23_Picture_24.jpeg)

To determine which author names should be grouped together under a single identifier number, the Scopus Author Identifier uses an algorithm that matches author names based on their affiliation, address, subject area, source title, dates of publication, citations, and co-authors. Documents with insufficient data may not be matched, this can lead to more than one entry in the results list for the same author. By default, only details pages matched to more than one document in Scopus are shown in search results. About Scopus Author Identifier

![](_page_23_Picture_25.jpeg)

### **Página do autor – Author Profile**

![](_page_24_Picture_1.jpeg)

![](_page_24_Figure_2.jpeg)

Esta página apresenta informações contextualizadas do autor. São disponibilizadas as seguintes informações: variações do nome, afiliação, número de documentos no Scopus, número de documentos que citaram este autor, índice H, número de coautores, etc...

![](_page_24_Figure_4.jpeg)

### **Página do autor – Author Profile**

![](_page_25_Picture_1.jpeg)

![](_page_25_Figure_2.jpeg)

#### **Ferramenta para análise da produção científica do autor**

![](_page_26_Picture_2.jpeg)

![](_page_26_Picture_24.jpeg)

![](_page_27_Picture_1.jpeg)

#### **Ferramenta para análise da produção científica do autor**

![](_page_27_Figure_3.jpeg)

#### **Ferramenta para análise da produção científica do autor**

![](_page_28_Picture_2.jpeg)

**Scopus** 

Please note: These metrics only measure one aspect of an author's performance. **Disclaimer** 

#### **Ferramenta para análise da produção científica do autor**

![](_page_29_Picture_2.jpeg)

#### Author Evaluator - Guimarães, Jörge Almeida G

![](_page_29_Picture_27.jpeg)

#### **Ferramenta para análise da produção científica do autor**

![](_page_30_Picture_2.jpeg)

![](_page_30_Figure_3.jpeg)

Please note: These metrics only measure one aspect of an author's performance. **Disclaimer** 

### **View Citation Overview**

#### **Análise de citações recebidas**

![](_page_31_Picture_2.jpeg)

![](_page_31_Picture_13.jpeg)

#### **View Citation Overview**

#### **Análise de citações recebidas**

![](_page_32_Picture_2.jpeg)

![](_page_32_Picture_32.jpeg)

### **Busca por Instituição**

![](_page_33_Picture_1.jpeg)

![](_page_33_Picture_22.jpeg)

![](_page_33_Picture_23.jpeg)

Note: This Search history will contain the latest 50 searches you perform in this session.

![](_page_33_Picture_5.jpeg)

![](_page_33_Picture_6.jpeg)

### **Currículo Lates App**

![](_page_34_Figure_1.jpeg)

![](_page_34_Picture_2.jpeg)

**11 mil pesquisadores já têm seus Currículos Lates integrados à página do autor no Scopus.**

**Até o fim do projeto, serão 150.000 doutores.**

**Aplicativo disponível em**  *Applications***.**

**Novidade**

**2012!!!**

![](_page_34_Picture_6.jpeg)

### **Busca por Instituição**

![](_page_35_Picture_1.jpeg)

![](_page_35_Picture_11.jpeg)

![](_page_35_Picture_3.jpeg)

### **Visualização do perfil da instituição**

![](_page_36_Picture_1.jpeg)

![](_page_36_Figure_2.jpeg)

![](_page_37_Picture_21.jpeg)

The data displayed above is compiled exclusively from articles published in the Scopus database. To request corrections to any inaccuracies or<br>provide any further feedback, please contact us (registration required).

**Document Download Manager** 

**Ferramenta para baixar um grupo de documentos simultaneamente**

![](_page_38_Picture_2.jpeg)

![](_page_38_Picture_16.jpeg)

#### **Document Download Manager**

**Ferramenta para baixar um grupo de documentos simultaneamente**

![](_page_39_Picture_2.jpeg)

![](_page_39_Picture_16.jpeg)

## Enviar resultados por e-mail, exportar e/ou<br>Scopus **criar lista de referência bibliográfica**

![](_page_40_Picture_11.jpeg)

## Enviar resultados por e-mail, exportar e/ou<br>Scopus **criar lista de referência bibliográfica**

![](_page_41_Picture_29.jpeg)

![](_page_41_Picture_2.jpeg)

![](_page_41_Picture_3.jpeg)

### **Criando referências bibliográficas**

**EI SEVIEI** 

![](_page_42_Picture_1.jpeg)

![](_page_42_Picture_12.jpeg)

#### **Sources Lista de títulos indexados**

![](_page_43_Picture_1.jpeg)

![](_page_43_Picture_26.jpeg)

### **Journal Analyzer**

#### **Análise/Comparativo dos periódicos indexados**

![](_page_44_Picture_2.jpeg)

![](_page_44_Picture_96.jpeg)

citados e percentagem de revisões publicadas

#### Journal Analyzer

![](_page_44_Figure_5.jpeg)

### **Informações sobre as métricas**

![](_page_45_Picture_1.jpeg)

![](_page_45_Picture_9.jpeg)

### **Site de suporte**

#### **www.info.sciverse.com/scopus**

![](_page_46_Picture_2.jpeg)

![](_page_46_Picture_24.jpeg)

#### **Latest Resources**

SciVerse Scopus User Guide SciVerse Scopus Content

### **Solicitação de indexação no Scopus**

![](_page_47_Picture_1.jpeg)

![](_page_47_Figure_2.jpeg)

### **Benefícios de registrar-se:**

![](_page_48_Picture_1.jpeg)

- Crie alertas e RSS Feeds e mantenha-se atualizado;
- Salve construções de buscas;
- Adicione aplicativos!

![](_page_48_Picture_5.jpeg)

![](_page_48_Picture_6.jpeg)

### **Como registrar-se no Scopus**

![](_page_49_Picture_1.jpeg)

![](_page_49_Picture_11.jpeg)

![](_page_49_Picture_3.jpeg)

### **Área de Registro**

![](_page_50_Picture_1.jpeg)

![](_page_50_Picture_25.jpeg)

#### Your role and field of interest

![](_page_50_Picture_26.jpeg)

#### **Áreas de interesse e função**

![](_page_51_Picture_23.jpeg)

#### **Alertas no Scopus**

![](_page_52_Picture_1.jpeg)

![](_page_52_Picture_2.jpeg)

### **Configuração do Perfil**

![](_page_53_Picture_1.jpeg)

![](_page_53_Picture_2.jpeg)

#### **Settings**

#### Saved searches

Manage your saved searches.

#### **Alerts**

Manage your search alerts, author citation alerts and document citation alerts.

#### Saved lists

Manage your saved lists.

Grouped authors Manage your grouped authors.

#### Registration profile

Manage your account details, including your field of interest and personal details.

Change password Change your account password.

RefWorks settings Set your Ref/Vorks username and password in order to export directly to RefWorks.

Manage applications Manage your applications

![](_page_53_Picture_16.jpeg)

### **Galeria de Aplicativos**

Aplicativos desenvolvidos com o intuito de ajudar pesquisadores, bibliotecários e estudantes a obter o máximo do conteúdo científico disponível de forma personalizada.

![](_page_54_Picture_2.jpeg)

![](_page_55_Picture_0.jpeg)

![](_page_56_Picture_0.jpeg)

![](_page_56_Picture_1.jpeg)

## **ScienceDirect**

![](_page_56_Picture_3.jpeg)

![](_page_56_Picture_4.jpeg)

![](_page_56_Picture_5.jpeg)

![](_page_56_Picture_6.jpeg)

### **Sciverse Scopus Mobile**

![](_page_57_Picture_90.jpeg)

Select specific search terms to narrow your search:

Citations

- Use search terms that are specific rather than  $\bullet$ general to make your search as targeted as possible
- Select the field you want to search in (e.g. Author name or Journal title)
- You can use the following operators:  $\bullet$ - Boolean (AND, OR, AND NOT)
	- Wildcards (\* and ?)

Alerts

Search

![](_page_57_Picture_91.jpeg)

Central and Peripheral Cytokines Mediate Immu... (2010) Besedovsky, H.O., del Rey, A. Cited 0. Neurochemical Research

Enabling Persons with Acquired Brain Injury an... (2010) Lancioni, G.E., Singh, N.N., O'Reilly, M.F.,...

![](_page_57_Figure_10.jpeg)

#### Informe-se: http://www.info.sciverse.com/scopus/mobile

About

Favorites

### **Scopus**

#### Disponível para:

- iPhone/iPad
- Android

![](_page_57_Picture_16.jpeg)

### **Informações de suporte**

![](_page_58_Picture_1.jpeg)

- Disponíveis online em:
	- www.americalatina.elsevier.com/brasil
	- www.info.sciverse.com/scopus
- Tutoriais Interativos em Português
- Guias de Usuário em Português no formato PDF
- Arquivos de Ajuda

![](_page_58_Picture_8.jpeg)

![](_page_58_Picture_9.jpeg)

![](_page_59_Picture_0.jpeg)

### **Obrigado!**

![](_page_59_Picture_2.jpeg)